# **GO-IEP and FTE: Using Reports in GO-IEP for FTE Reporting**

**2020 Data Conference Georgia Online IEP Georgia Department of Education Division of Special Education Services and Supports**

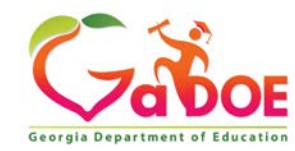

### **GO-IEP FTE Data Submission Report**

- GO-IEP has a report that includes all special education elements collected in FTE except the 6 Program Segment Codes, Inclusion Codes, Transportation Segments, and Itinerant Teacher.
- GO-IEP System and School Admins can access it through reports by choosing Data for FTE Submission

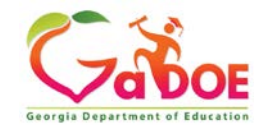

### **Plan for Success**

- Begin reviewing the FTE report early (August) and review on a regular schedule through FTE Count Day
- Other reports to watch:
	- Status Report
	- Meetings Report– Meetings Not Completed
	- Override Not Submitted
	- Services Report

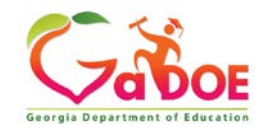

### **Plan for Success**

- Have Case Managers check/ verify:
	- Eligibility categories match the most recent eligibility report
	- Publicly enrolled question is answered correctly

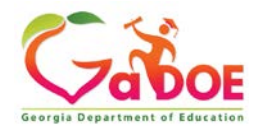

### **GO-IEP FTE Data Submission Report**

#### **These fields show in the excel:**

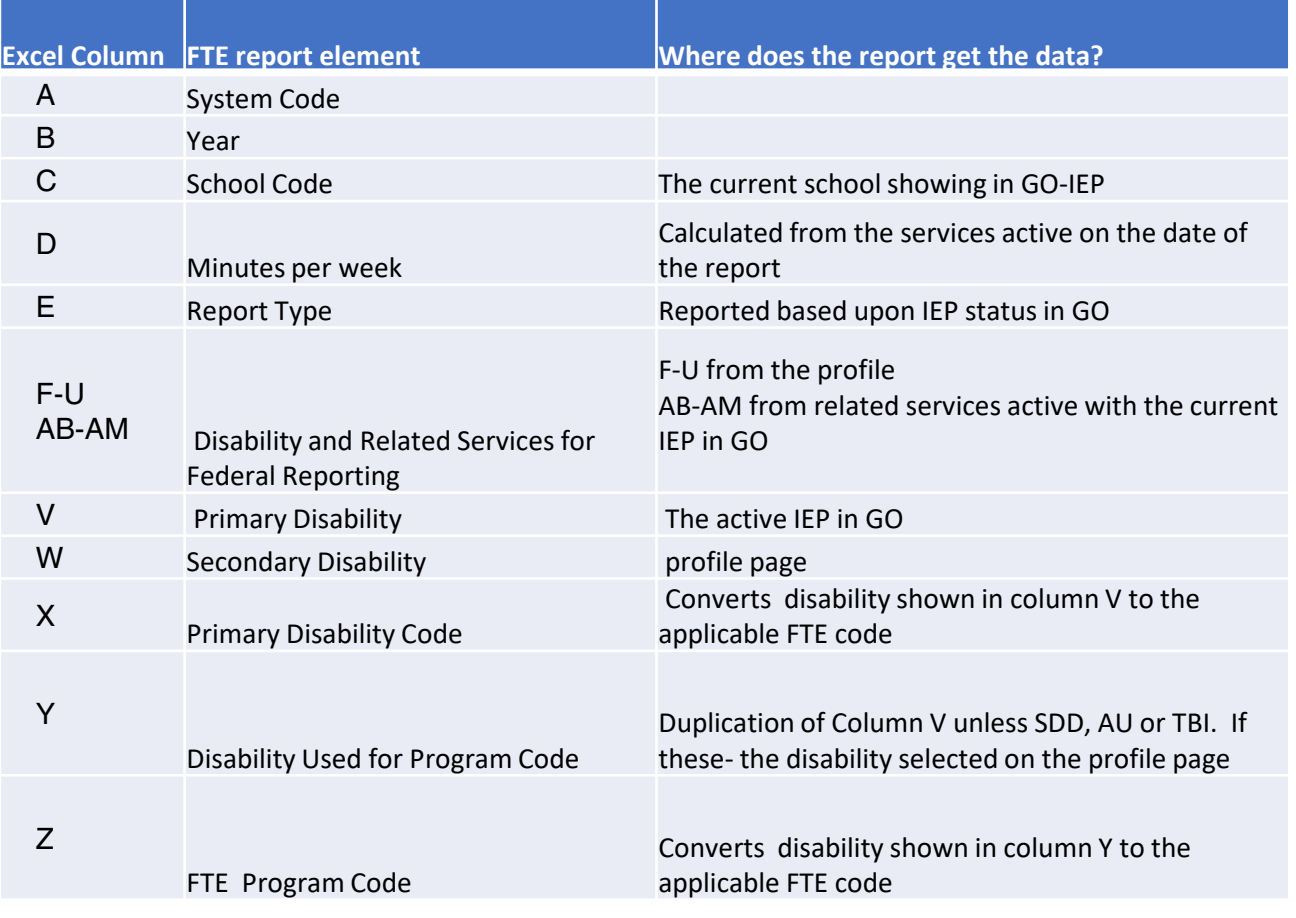

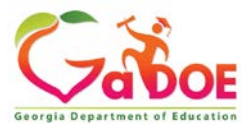

### **GO-IEP FTE Data Submission Report**

#### **These fields show in the excel:**

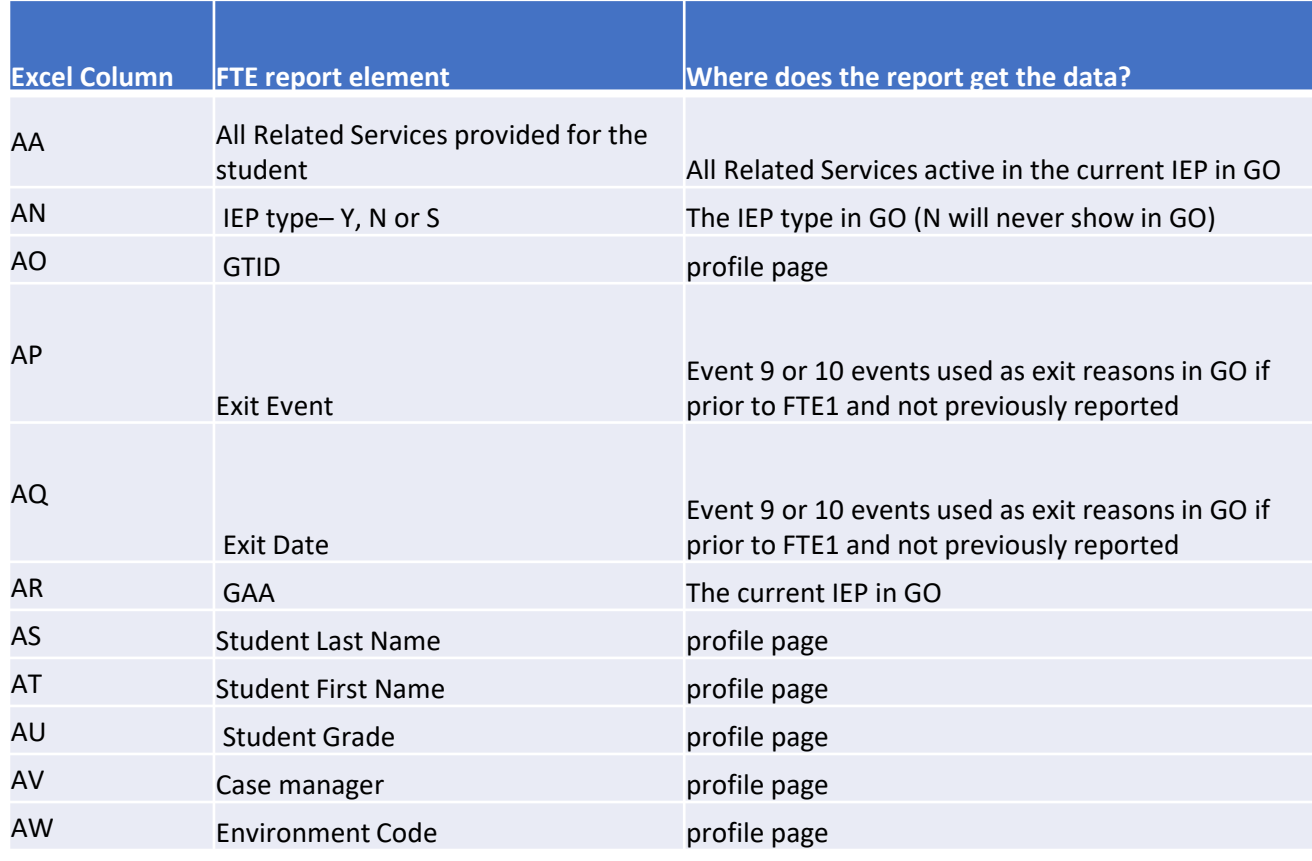

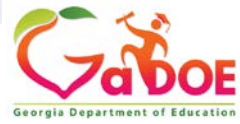

### **FTE Report**

- Export to Excel starting in August
- Turn on Filters
- Sort/ Filter Column D: Service Minutes/ Wk
	- 1. Look for total number of minutes per week > 1800
	- 2. Look for "IEP NOT FINALIZED"
	- 3. Look for "Mock IEP"
	- 4. Look for "IEP Not Available"
	- 5. Look for "Not Publicly Enrolled"
	- 6. Look for Blanks

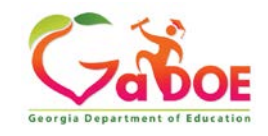

### **FTE Report**

### • Sort/ Filter Column Z and AW:

- 1. filter for Blank
- 2. The system admin will need to return to the student's profile page to enter and save the appropriate code.
- Sort/ Filter Column AN
	- Filter for "S" to verify list of Services Plans
- Sort/ Filter other columns to check information

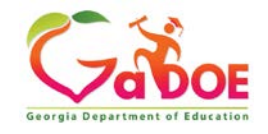

## **FTE Reporting**

- Infinite Campus(IC) has a tool that will import the report into IC
	- Generate FTE Record Extract gives users the report in a format that can be imported into the tool in IC
	- HELP includes the GO-IEP FTE File Layout if needed.
- PS is currently developing a tool to be able to import this report into PS
	- HELP includes the GO-IEP FTE File Layout if needed.

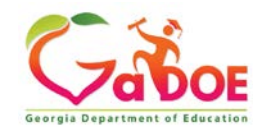

## **FTE Reporting**

- Import regularly once FTE opens to capture updates when meetings are finalized.
- Compare to FTE reports in GaDOE portal.
- If importing, make a list of the GNETS students for the minutes/ per week to be updated in the SIS once no additional imports from the GO-IEP file will be done.
	- Currently GNETS services are still included, therefore any minutes per week currently provided by GNETS staff will need to be removed and manually adjusted in the SIS.

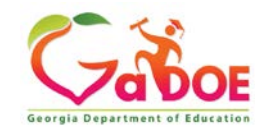

### **We're here to help!**

### **Reach out to your GO-IEP contact if you need any assistance.**

Linda Castellanos, Program Manager

Office: 404-463-0155 Cell: 404-719-8045

[lcastellanos@doe.k12.ga.us](mailto:lcastellanos@doe.k12.ga.us)

#### **NORTH**

Phoebie Atkins Cell: 470-316-8633 [patkins@doe.k12.ga.us](mailto:patkins@doe.k12.ga.us)

Julie Spires Youngblood Cell: 470-316-8663 [jyoungblood@doe.k12.ga.us](mailto:jyoungblood@doe.k12.ga.us)

#### **SOUTH**

Emily Dishman Cell: 678-326-8087 [edishman@doe.k12.ga.us](mailto:edishman@doe.k12.ga.us)

Dale Rose Cell: 678-340-0162 [drose@doe.k12.ga.us](mailto:drose@doe.k12.ga.us)

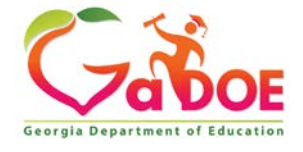

#### **www.gadoe.org**

@georgiadeptofed youtube.com/georgiadeptofed $\blacktriangleright$ 

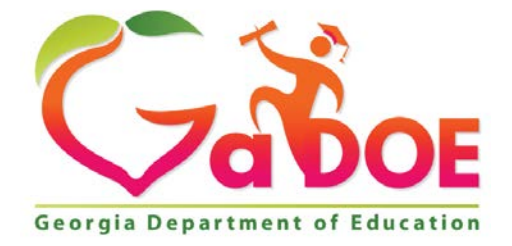

### EDUCATING EDUCATING GEORGIA'S FUTURE GEORGIA'S FUTURE